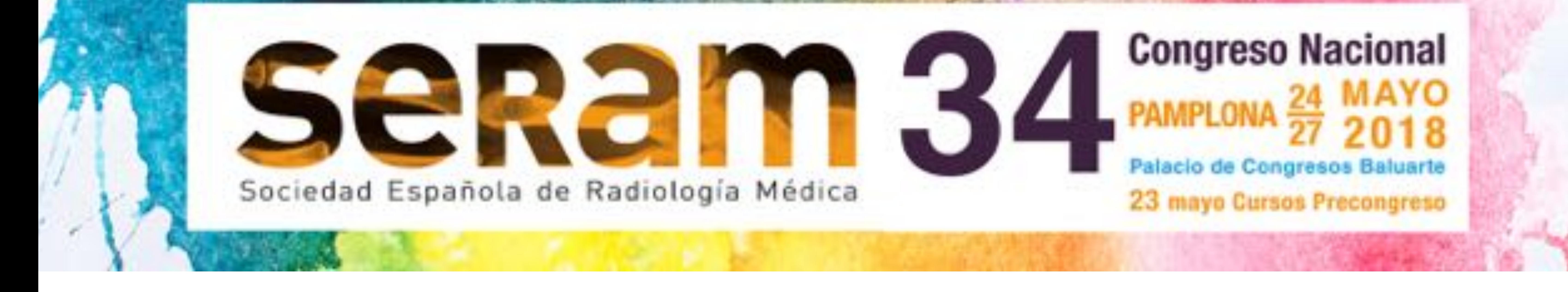

# Objetivo docente<br> **Objetivo docente**

# -**Mostrar la técnica** con la que

realizamos en nuestro centro las

reconstucciones con **impresora 3D**

### -**Enseñar las imagenes 3D** del riñón

en herradura con tumor en hemiriñón

izquierdo y como se utilizaron en el

acto quirúrgico

# - Demostrar la utilidad de las **reconstrucciones 3D como mapa prequirúrgico** de heminefrectomía

#### en riñones con vacularización

aberrante

#### **Revisión del tema**

Existen muy pocos artículos en la literatura sobre la utilidad de las impresiones 3D como mapa prequirúrgico en las cirugías urológicas centrándose en: -La anatomía del sistema pielocalicilar para realizar pielonefrolitotomías percutaneas

#### -La localización y vascularización de tumores para nefrectomia parcial

No se ha publicado ningún caso de heminefrectomía por tumor en riñón en herradura con vascularización anómala

### En este póster os explicamos el proceso de elaboración de la impresión 3D y la utilidad que tuvo para los urólogos como mapa prequirúrgico

**Paciente de 65 años con tumor hipervascular de 2.5cms en polo superior renal izquierdo (flecha naranja) en paciente con riñón en herradura**

**El paciente tenía un antecedente de nefrectomía parcial 5 años antes con aparición de implantes en la grasa perirenal (flechas lilas)**

**.**

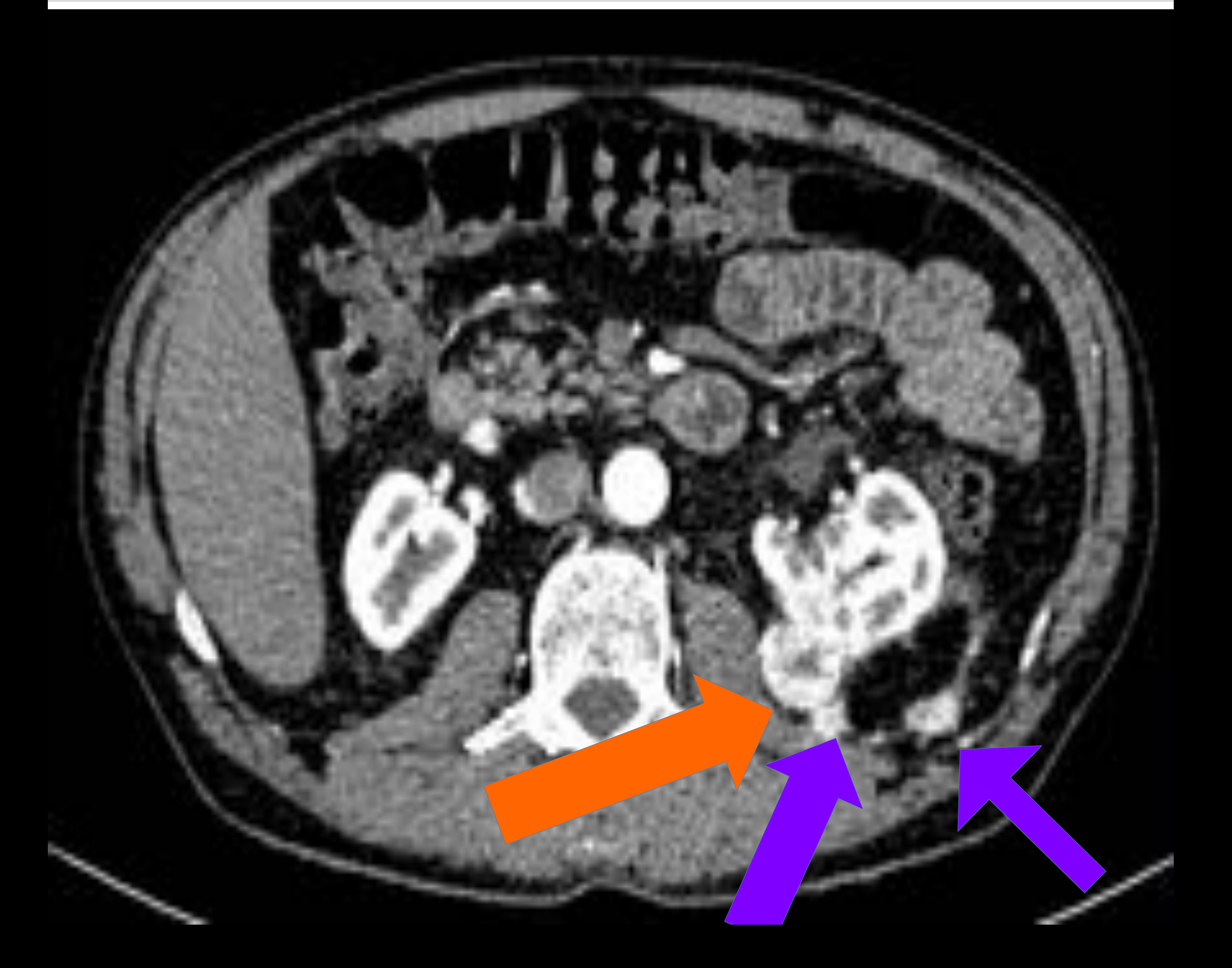

# **Caso clínico:**

# **Caso clínico:**

**El paciente presentaba una arteria y vena renales izquierdas normosituadas (flecha naranja) una vena retroaórtica izquierda (flecha lila) Y dos arterias renales izquierdas accesorias que nacían por detras del itsmo del riñón en herradura (flechas verdes) Estos 5 vasos requerían ser localizados y clampados para evitar sangrados durante la heminefrectomía**

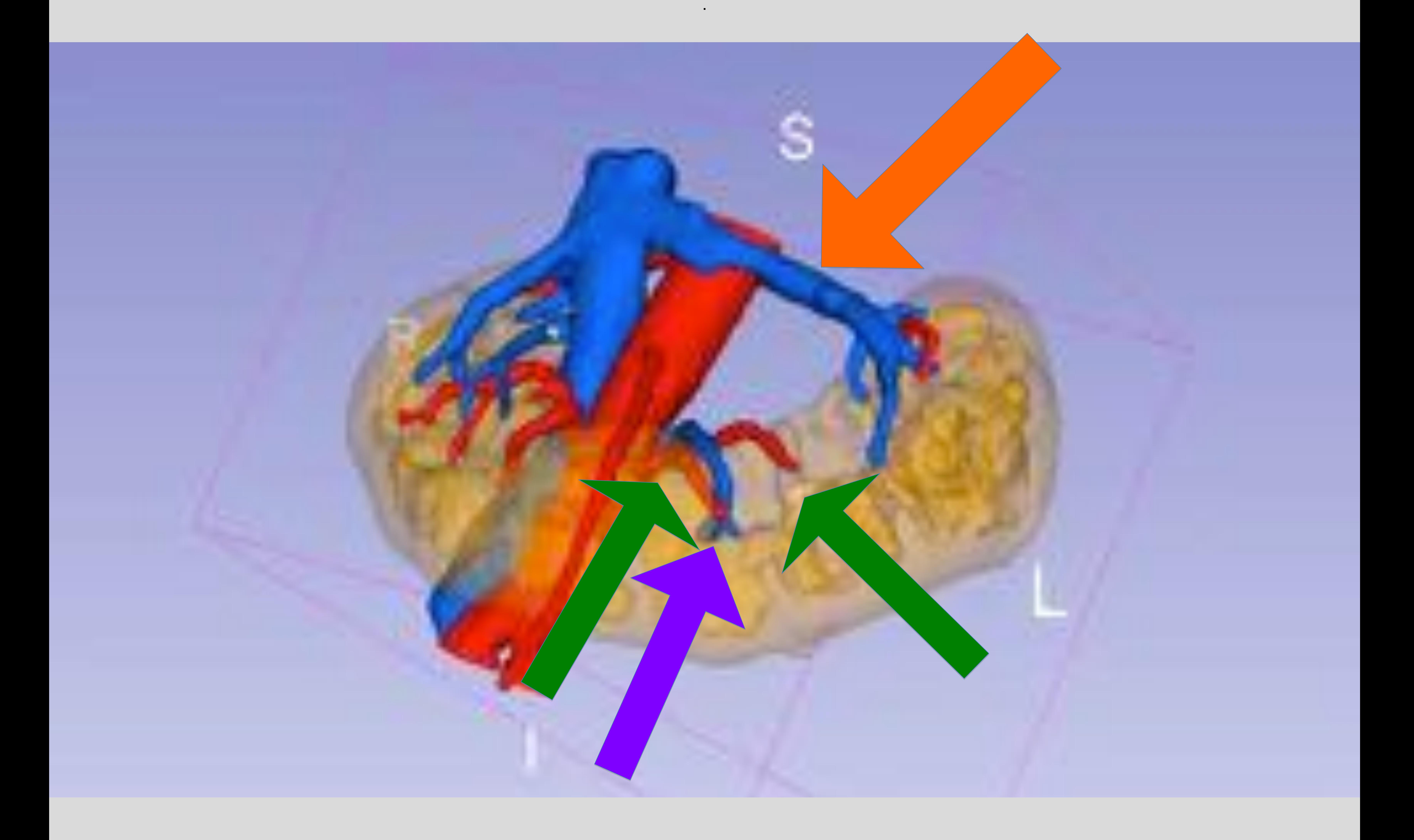

#### **Se realizó estudio de TC helicoidal con contraste y se utilizaron las imagenes DICOM de la fase arterial con reconstrucción de 1mm para la impresión 3D**

**.**

# **Caso clínico:**

#### **En este caso también era de vital importancia conocer la relación entre las dos arterias renales izquierdas (flechas verdes) retroítsmicas que debían ser clampadas y cortadas y la tercera arteria retroítsmica que vascularizaba al hemiriñón derecho que debía preservarse (flecha lila).**

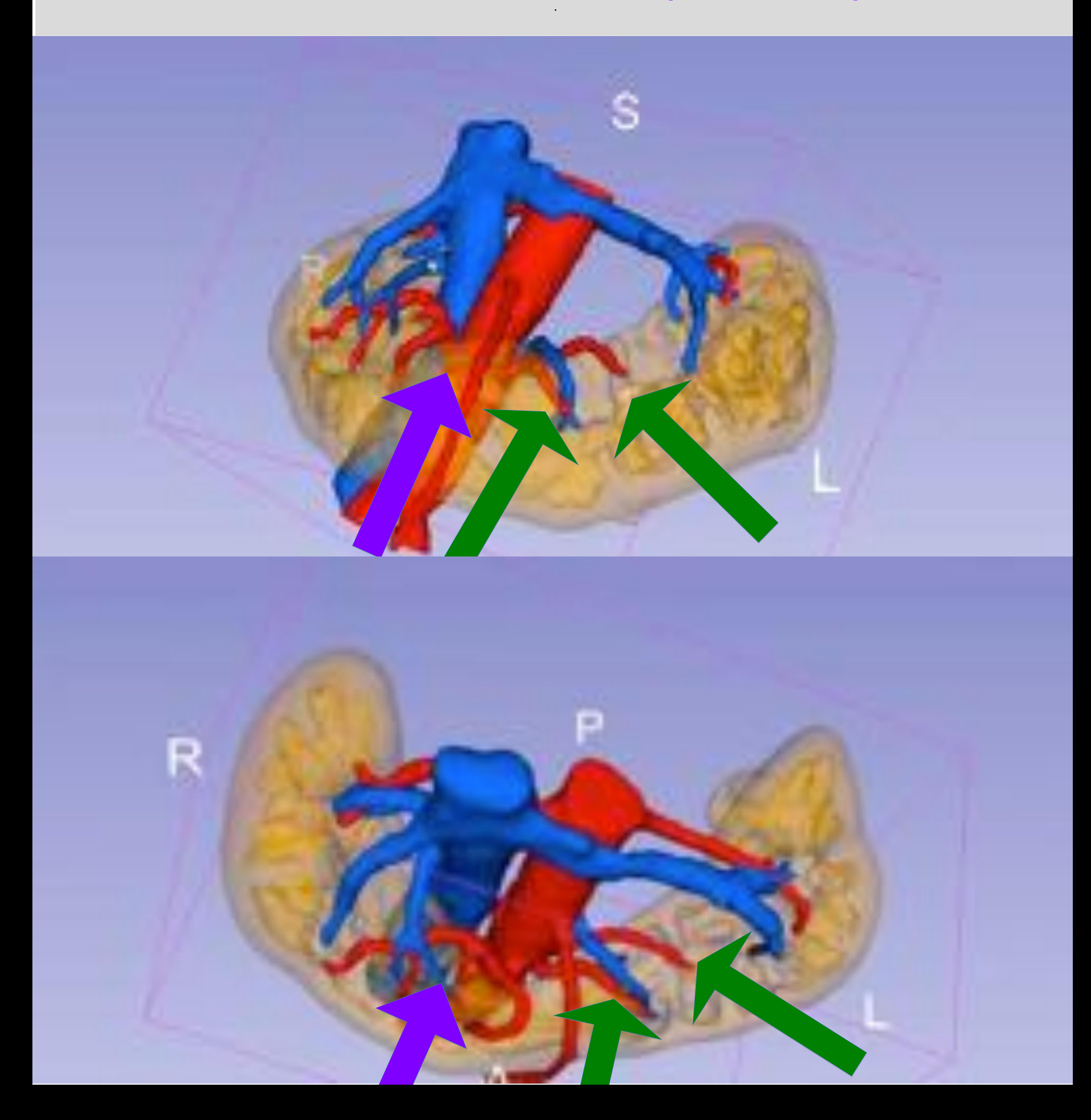

# **Fases impresión:**

#### **3- Generación de soporte**

**.**

# **1- Segmentación de estructuras y generación de malla.**

#### **2- Limpieza de la malla**

**.**

### **5- Preparación del modelo**

**.**

#### **4- Impresión**

**.**

# **Fases impresión:**

#### Se genera el **mapa de etiquetas (label-map)** a partir de los datos DICOM y la posterior creación de **mallas** a partir del label-map.

Existen varias aplicaciones para el procesamiento del mapas de etiquetas, la mayoría de ellas caras. Nuestra elección es **3DSlicer (1)** porque es un código abierto y contiene todas las características necesarias para el

proceso.

- El proceso puede realizarse en el módulo editor o en el módulo de segmentación de 3DSlicer. **Existen funciones automáticas y semiautomáticas para que la segmentación sea menos laboriosa.** En primer lugar, usando la herramienta **threshhold** es necesario segmentar las estructuras como label-maps separados.
- 

#### Una vez que el modelo ha sido segmentado, ejecutamos la herramienta **modelmaker** para producir la malla, y la exportamos como un **archivo .stl o .obj** para modificaciones adicionales.

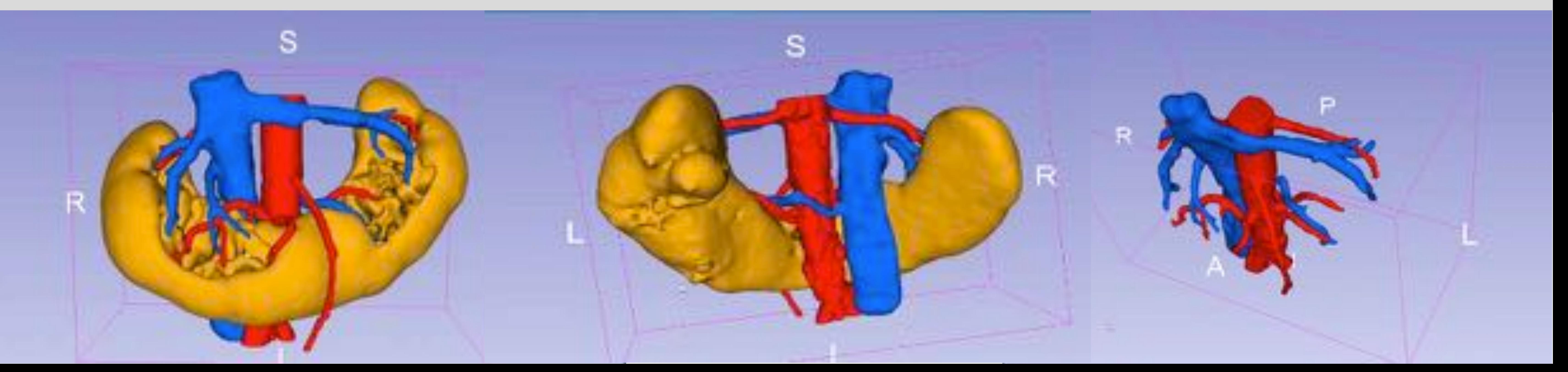

### **1- Segmentación de estructuras y generación de malla a partir de imágenes DICOM.**

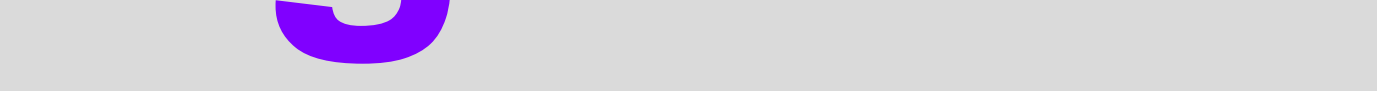

#### **2- Limpieza de la malla.**

#### **Una malla 3D es la construcción estructural de un**

**modelo 3D que consiste en varios polígonos**. Las mallas 3D usan puntos de referencia en los ejes X, Y y Z para definir formas con alto, ancho y profundidad. Una vez que tenemos la malla en bruto, es necesario ejecutar un software de edición de malla específico, hay muchas opciones de software para este fin, recomendamos **Meshmixer (2)** porque es fácil de usar y gratuito.

El primer proceso sería **suavizar la malla y eliminar todos los polígonos innecesarios**. Usando la herramienta de selección, separamos los triángulos innecesarios.

El siguiente paso es **suavizar la malla con un proceso de modelo completo** (seleccion> editar> deformar) **o un suavizado manual de pincel** (Brush> volumen> Robust Smooth). También podemos usar la herramienta

#### **Dilate o la herramienta Pinch** para aumentar o disminuir el calibre de cada arteria.

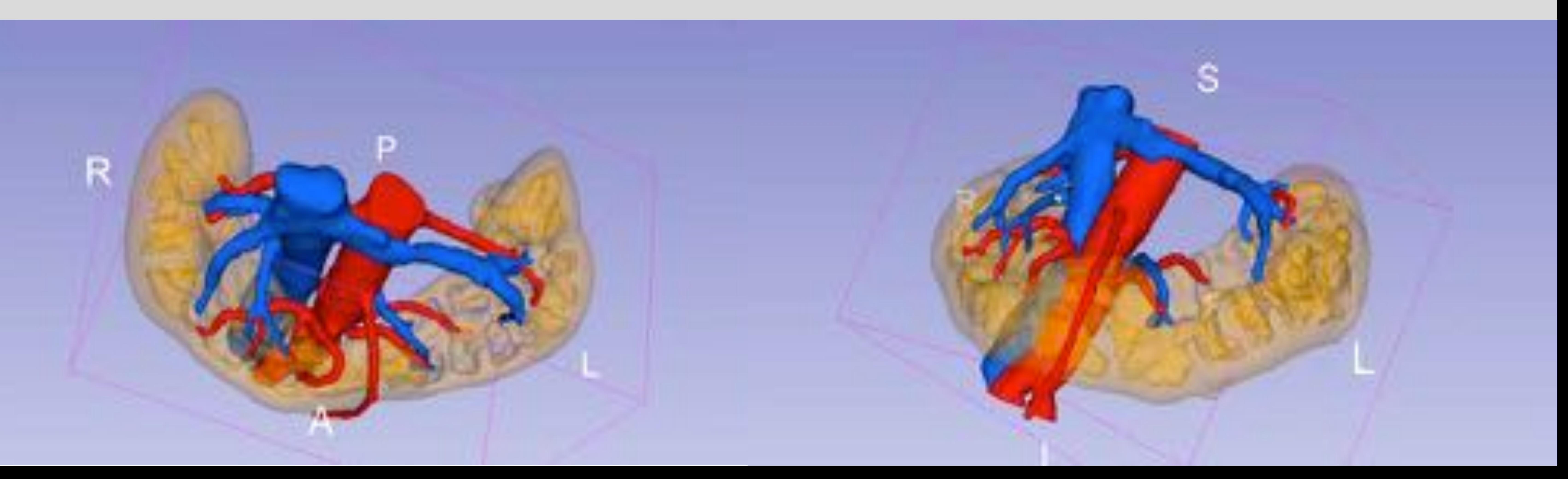

#### **3- Generación del soporte**

**La parte difícil de imprimir los modelos de órganos con una impresora FDM es la necesidad de soporte**. No podemos tolerar el soporte en algunos sitios del modelo porque puede ser casi imposible de extraer después de la impresión. Hay varios métodos para resolver este problema:

#### - **Cortando el modelo e imprimiendo en partes,**

- para que podamos tener acceso a los soportes y eliminarlos
- **Creando soporte automáticamente en Meshmixer y borrando los problemáticos utilizando la herramienta de selección** (de ahí la necesidad de una pared gruesa y un buen relleno, es menos dependiente del soporte para la estabilidad).

Aquí deberíamos notar que algunas de las **nuevas impresoras FDM de escritorio** de nivel medio permiten la extrusión dual y la impresión PVA que se puede utilizar para disolver material de soporte en agua. Esta característica simplifica mucho el procedimiento ya que podemos olvidarnos del problema de eliminar soporte.

#### **4- Impresión**

Utilizamos **una impresora 3D FDM ABS / PLA UpBox Plus (3) y filamento ABS de 1,75 mm** para la impresión de los modelos. El **ABS** es más resistente y flexible que el PLA, también se puede curar con vapor de acetona para hacerlo hermético y un poco más suave. El problema del ABS es la deformación de los

#### modelos y una menor definición de las partes impresas. El PLA es un mejor plástico para imprimir, pero es más frágil y no se puede curar con vapor de acetona.

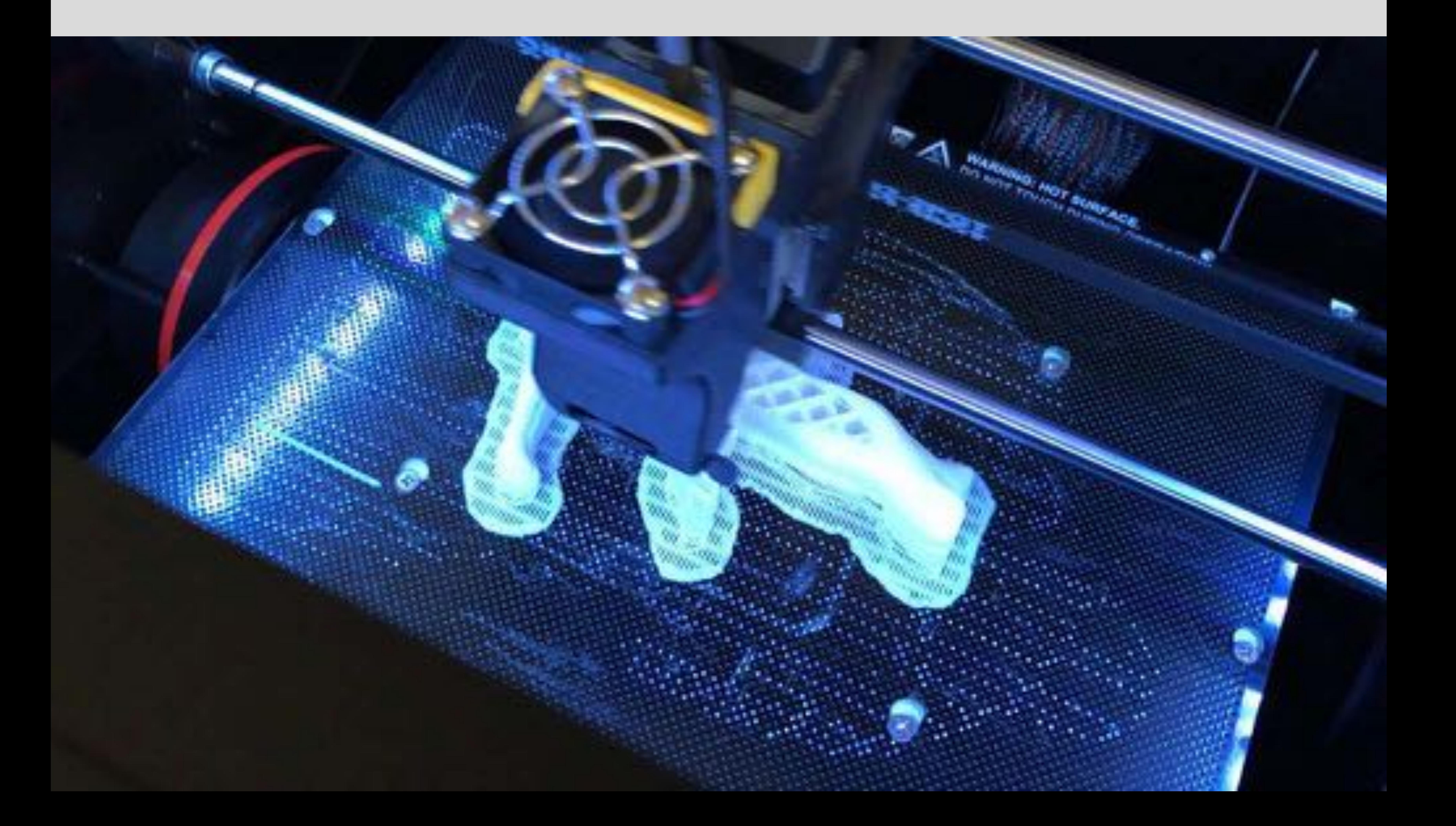

#### **4- Impresión**

### **Los modelos se cargan en UP Studio Version 2.2.61.62 para imprimir.** Recomendamos imprimir las piezas en ABS con la pieza en posición vertical y una definición de 0,3 mm con un relleno semi sólido del 50- 75 %. Usar una base también es recomendable. Es

importante utilizar la definición más pequeña posible y

el relleno más sólido, se obtendrá un tiempo de

impresión más largo, pero la pieza será más estable y

menos dependiente del material de soporte.

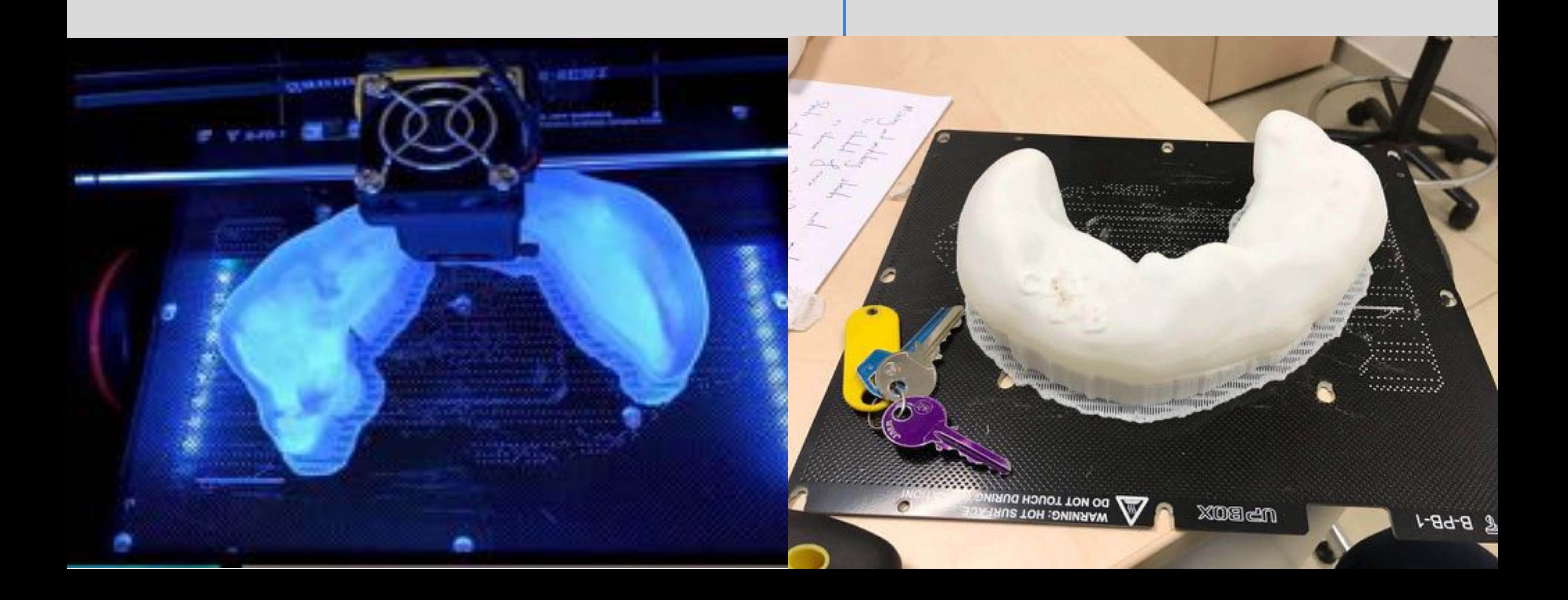

#### **5. Preparación del modelo**

Para el modelo preparado**, pegaremos todas las piezas** con pegamento de resina convencional y aplicaremos pintura de plásticos simples en cada estructura. Para el renderizado del modelo en ordenador utilizaremos el propio programa **Meshmixer añadiendo color (mediante textura RGB) y acondicionando las mallas.** Finalmente decidiremos

#### **aplicar traslucidez** al parénquima renal para delimitar mejor las estructuras del hilio.

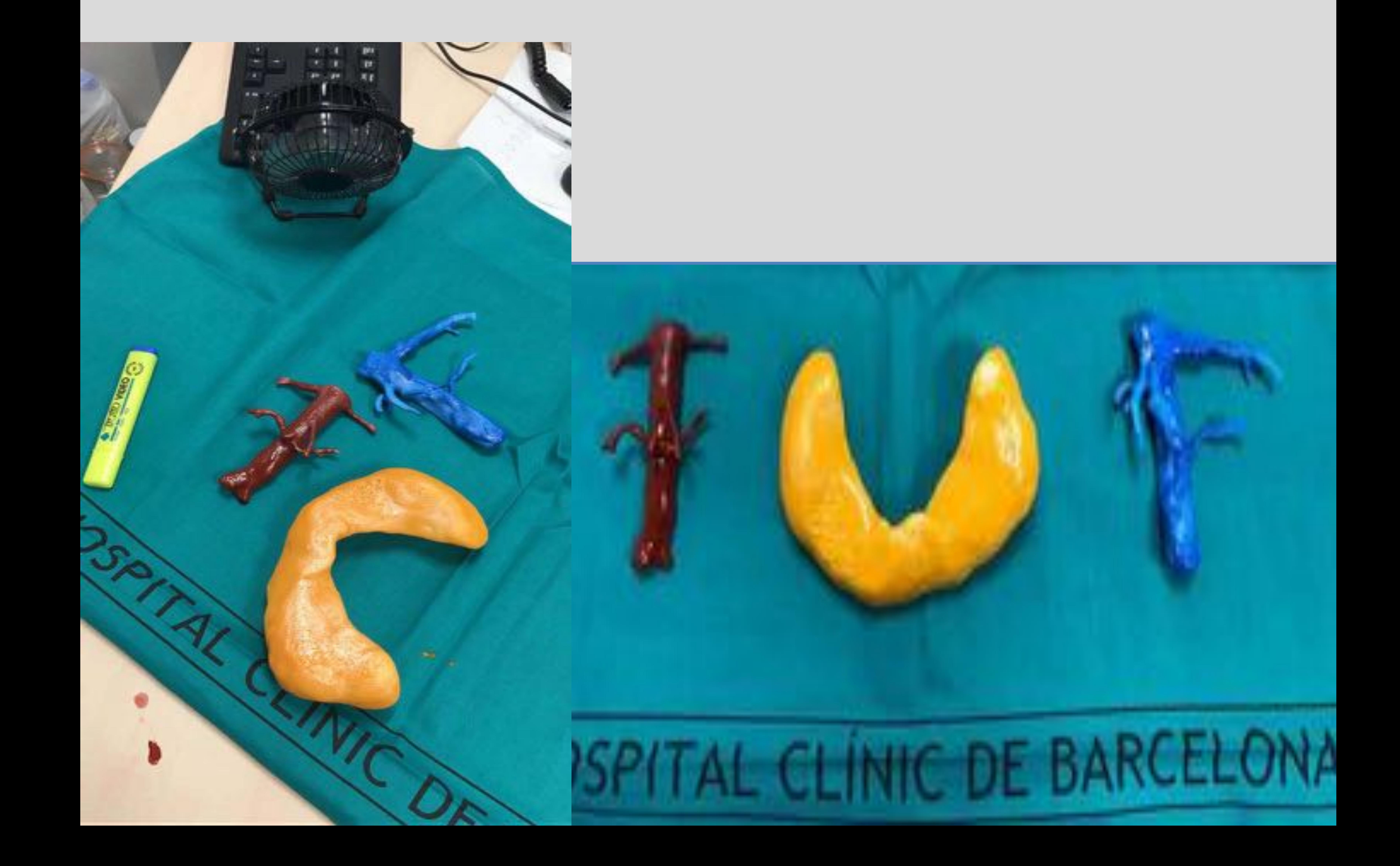

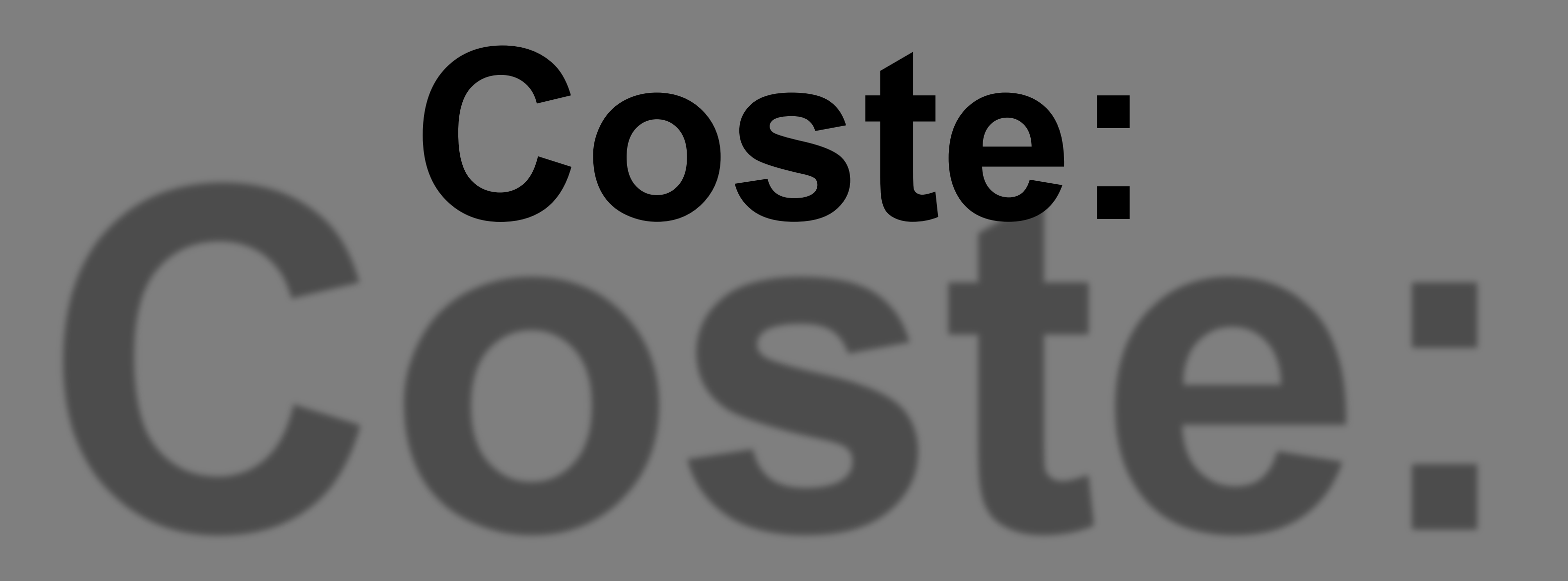

**El modelo requiere de aproximadamente 1250-1300 gr. de filamento de plástico ABS (utilizamos ABS de alta calidad a 3 céntimos / gr) con un total aproximado de 40 euros por modelo.**

#### **El software es gratuito**

**El tiempo total de segmentación, renderizado y diseño 3D es de alrededor de 5 horas por modelo**

**El tiempo total de impresión es de 17 a 19 horas (imprimiendo cada parte por separado).** 

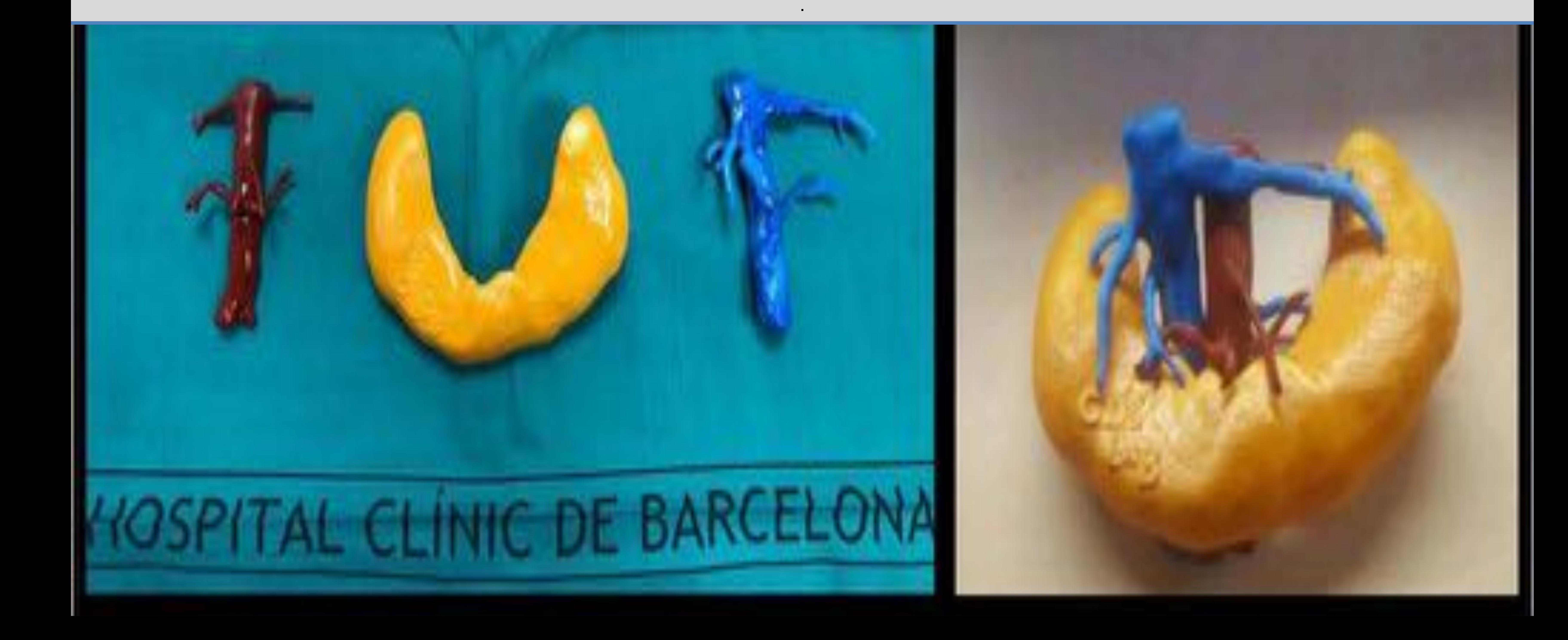

#### **Tanto el modelo impreso 3D como las**

**reconstrucciones volume rendering se presentaron en la sesión de urología el día previo a la intervención.**

#### **Ser revisó exhaustivamente la vasculatura que correspondía a cada hemiriñón y la necesidad o no de su resección para realizar la heminefrectomía**

**Se valoró donde se situaba el itsmo renal para su** 

#### **resección y su relación con las 3 arterias retroítsmicas para evitar complicaciones**

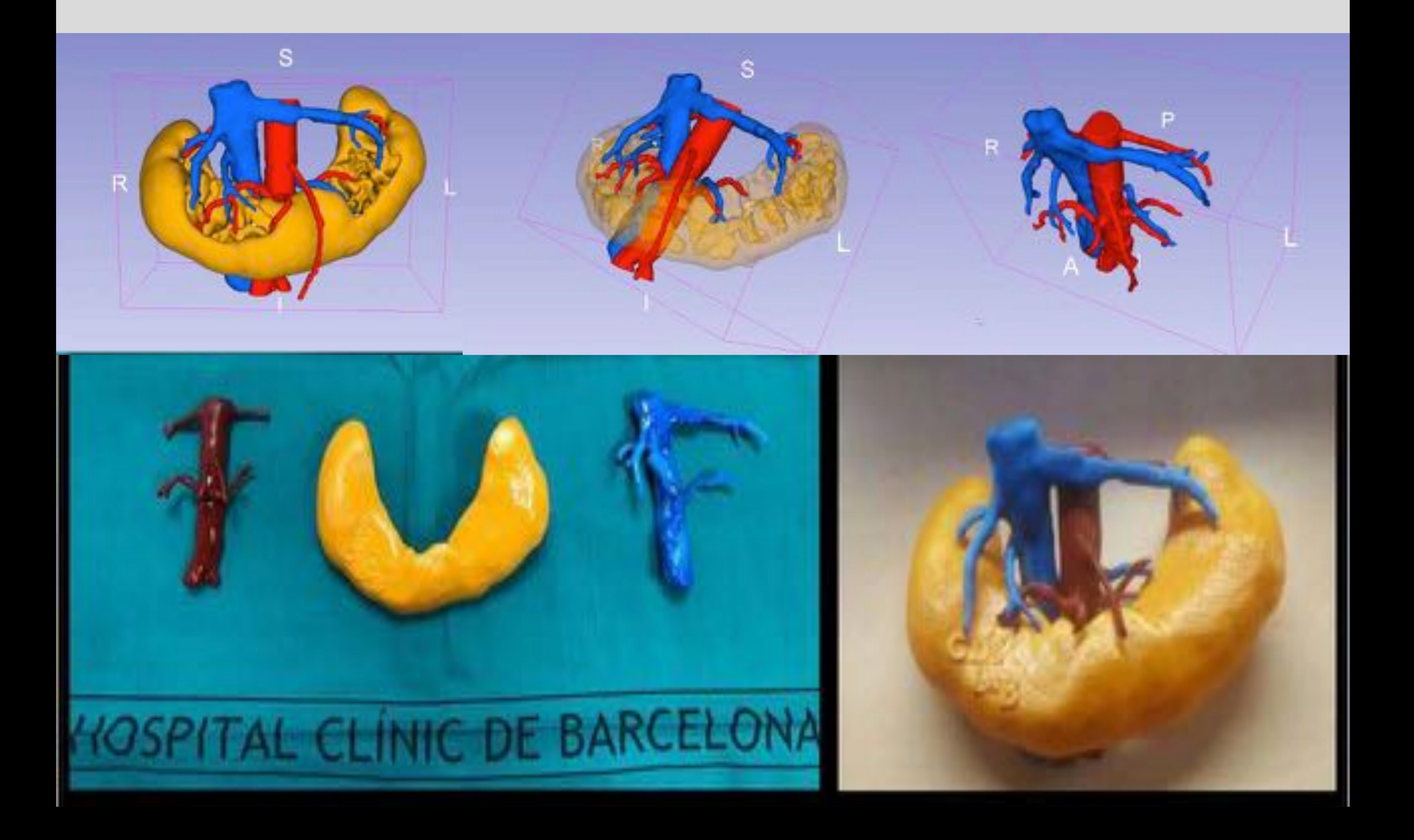

#### **El modelo 3D se llevó a la sala de quirófano de para poder revisarse durante la intervención**

**Así mismo, a demanda del urólogo, se dispuso del modelo volume rendering en una de las pantallas del quirófano que se rotaban a conveniencia del urólogo como mapa prequirúrgico de la vascularización renal.**

![](_page_15_Picture_4.jpeg)

![](_page_15_Picture_5.jpeg)

#### **En la imagen superior vemos las dos arterias retroítsmicas (flechas lilas) izquierdas y la derecha**

#### **(flecha verde)**

#### **En la imagen inferior vemos la magnífica correlación con el modelo 3D**

**.**

![](_page_16_Picture_4.jpeg)

![](_page_16_Picture_5.jpeg)

**La localización y identificación de la vena renal izquierda retroaórtica (flechas verdes) se realizó facilmente y sin complicaciones durante su disección y ligadura, observándose también una excelente correlación entre la reconstrucción 3D y la cirugía.**

**Debe subrayarse que los sangrados venosos por laceración accidental de estructuras venosas son de** 

#### **difícil manejo en las cirugías laparoscópicas.**

![](_page_17_Picture_4.jpeg)

# **Conclusión:**

# **La correlación entre el modelo 3D y los hallazgos quirúgicos fué excelente.**

# **El urólogo concluyó que la visualización 3D de la vascularización renal facilitó su trabajo.**

**El urólogo valoró como de igual importancia el modelo 3D impreso** 

# **como la posibilidad de tener acceso al volume rendering en movimiento y con transaparencias durante la cirugía.**

![](_page_18_Picture_5.jpeg)

# **Bibliografía**

**(1) 3DSlicer (Fedorov A., Beichel R., Kalpathy-Cramer J., Finet J., Fillion-Robin J-C., Pujol S., Bauer C., Jennings D., Fennessy F.M., Sonka M., Buatti J., Aylward S.R., Miller J.V., Pieper S., Kikinis R. 3D Slicer as an Image Computing Platform for** 

**the Quantitative Imaging Network. Magn Reson Imaging. 2012 Nov;30(9):1323-41. PMID: 22770690. PMCID: PMC3466397.)** 

#### **(2) Meshmixer** (**Autodesk San Rafael, California, U.S**)

(3) **Impresora 3D FDM ABS / PLA UpBox Plus (Beijing Tiertime Technology Co., Ltd)**

# **Gracias¡¡**

![](_page_20_Picture_1.jpeg)

![](_page_20_Picture_2.jpeg)

![](_page_20_Picture_3.jpeg)